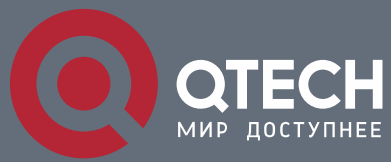

**EAPS CONFIGURATION COMMANDS**

# **EAPS Configuration Commands**

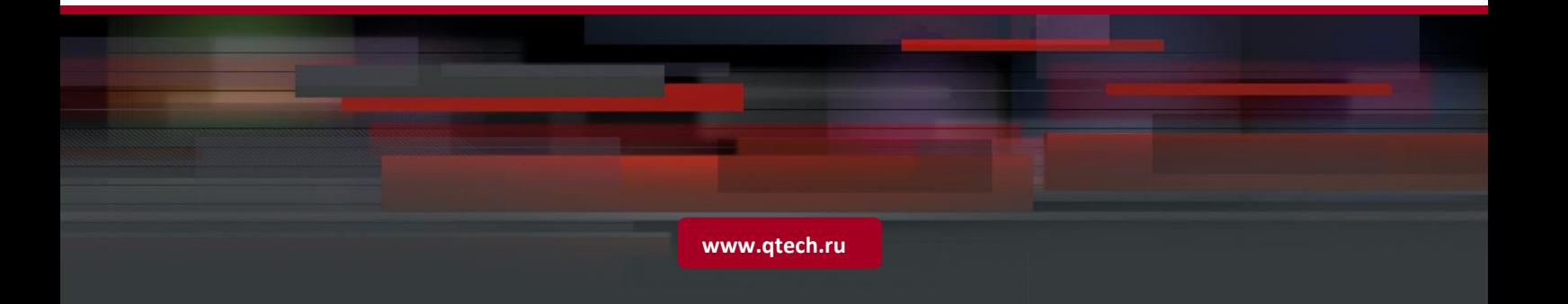

### Table of contents

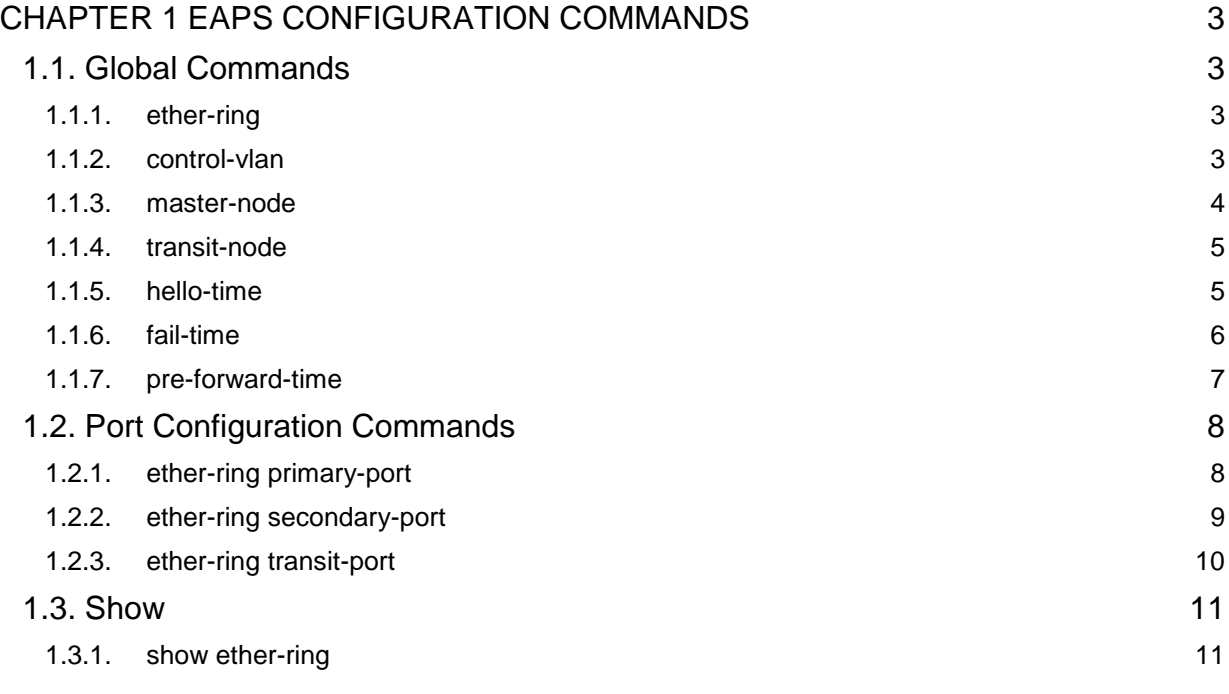

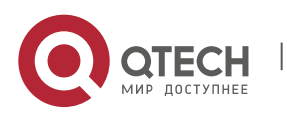

## <span id="page-2-0"></span>**CHAPTER 1 EAPS CONFIGURATION COMMANDS**

### <span id="page-2-1"></span>**1.1. Global Commands**

#### <span id="page-2-2"></span>**1.1.1. ether-ring**

#### **Syntax**

To set an instance of ring and enter the node mode, run the following command:

#### **ether-ring id**

To cancel an instance of ring, run the following command:

#### **no ether-ring id**

#### **Parameter**

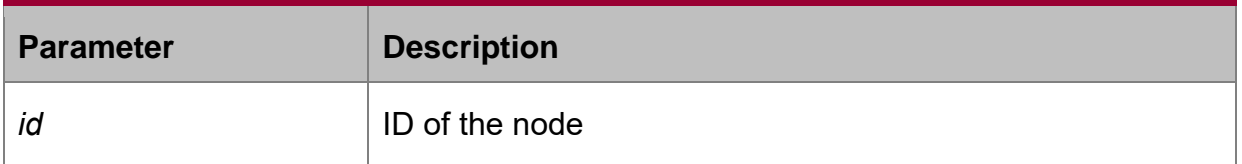

#### **Default value**

By default, the ring node is not configured.

#### **Command mode**

Global configuration mode

#### **Usage guidelines**

STP should not be disabled before the configuration of node instance.

#### **Example**

S1\_config#ether-ring 1

S1\_config\_ring1#

#### **Related command**

N/A.

#### <span id="page-2-3"></span>**1.1.2. control-vlan**

#### **Syntax**

To set the control VLAN of the ring node, run the following command:

#### **control-vlan vlan-id**

#### **Parameter**

**Parameter Description** 

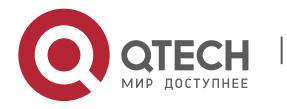

#### EAPS Configuration Commands

CHAPTER 1. EAPS Configuration Commands 4

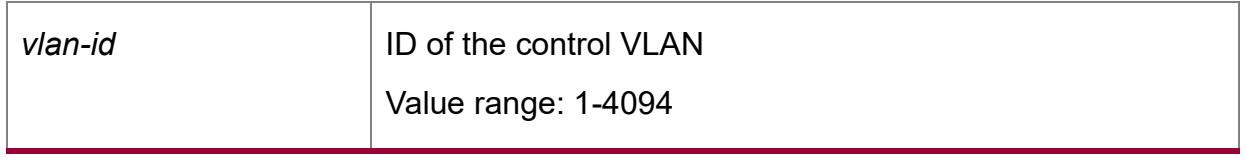

#### **Default value**

By default, the control VLAN of a node is not configured.

#### **Command mode**

Node configuration mode for the Ethernet ring

#### **Usage guidelines**

1. Any VLAN can be configured as the control VLAN of the node.

2. After the control VLAN and node types of the Ethernet ring are configured, you cannot modify the control VLAN even if the system exits from the Ethernet ring configuration mode because the Ethernet ring has already been started.

#### **Example**

S1\_config#ether-ring 1

S1\_config\_ring1#control-vlan 2

#### **Related command**

```
ether-ring
master-node
transit-node
```
#### <span id="page-3-0"></span>**1.1.3. master-node**

#### **Syntax**

To configure an Ethernet ring as a master node, run the following command:

#### **master-node**

#### **Parameter**

N/A.

#### **Default value**

By default, the node type is not configured.

#### **Command mode**

Node configuration mode

#### **Usage guidelines**

1. A node can be set to be a master node or a transit node.

2. After the control VLAN and node types of the Ethernet ring are configured, you cannot modify the control VLAN even if the system exits from the Ethernet ring configuration mode because the node of the Ethernet ring has already been started.

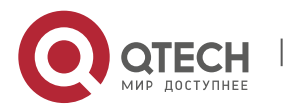

#### **Example**

- S1\_config#ether-ring 1
- S1\_config\_ring1#control-vlan 2
- S1\_config\_ring1#master-node

#### **Related command**

control-vlan transit-node

#### <span id="page-4-0"></span>**1.1.4. transit-node**

#### **Syntax**

Configures the node type to be a transit node.

#### **transit-node**

#### **Parameter**

N/A.

#### **Default value**

By default, the node type is not configured.

#### **Command mode**

Node configuration mode

#### **Usage guidelines**

1. A node can be set to be a master node or a transit node.

2. After the control VLAN and node types of the Ethernet ring are configured, you cannot modify the control VLAN even if the system exits from the Ethernet ring configuration mode because the node of the Ethernet ring has already been started.

#### **Example**

- S1\_config#ether-ring 1
- S1\_config\_ring1#control-vlan 2
- S1\_config\_ring1#transit-node

#### **Related command**

```
control-vlan
master-node
```
#### <span id="page-4-1"></span>**1.1.5. hello-time**

#### **Syntax**

To configure the cycle for the master node to transmit the HEALTH packets of the Ethernet ring, run the following command:

#### **hello-time value**

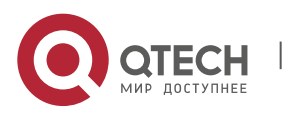

To resume the default value of the cycle, run the following command:

#### **no hello-time**

#### **Parameter**

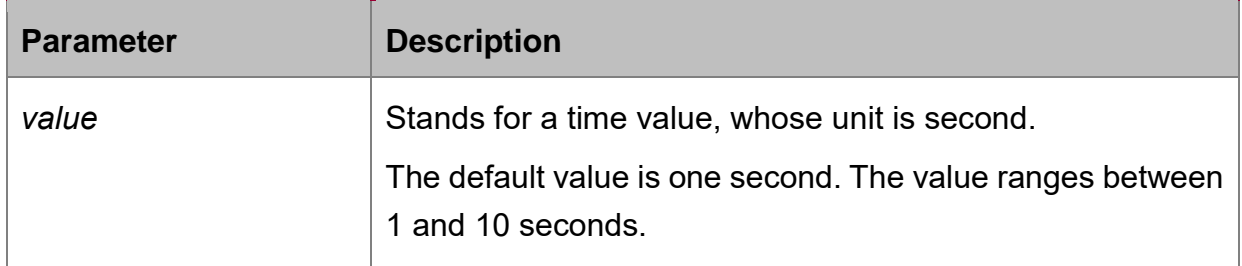

#### **Default value**

By default, the hello-time is one second.

#### **Command mode**

Node configuration mode for the Ethernet ring

#### **Usage guidelines**

1. The hello-time configuration validates only on the master node.

2. By default, the value of the hello-time is smaller than that of the fail-time, which avoids the Ethernet ring protocol from being shocked.

#### **Example**

- S1\_config#ether-ring 1
- S1\_config\_ring1#control-vlan 2
- S1\_config\_ring1#master-node
- S1\_config\_ring1#hello-time 2

#### **Related command**

fail-time

#### <span id="page-5-0"></span>**1.1.6. fail-time**

#### **Syntax**

To configure the time cap of waiting for the HEALTH packets for the secondary port of the master node, run the following command:

#### **fail-time value**

To resume the default value of the fail-time, run the following command:

#### **no fail-time**

#### **Parameter**

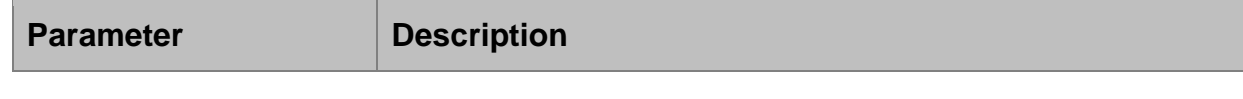

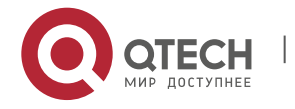

#### EAPS Configuration Commands

CHAPTER 1. EAPS Configuration Commands 7

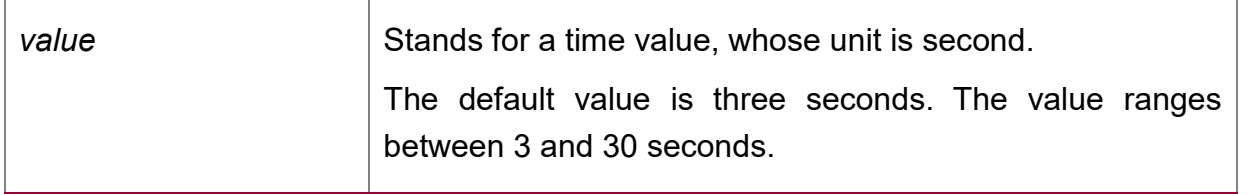

#### **Default value**

By default, the fail-time is 3 seconds.

#### **Command mode**

Node configuration mode for the Ethernet ring

#### **Usage guidelines**

1. The fail-time configuration validates only on the master node.

2. By default, the value of the fail-time is triple of the fail-time, which avoids the Ethernet ring protocol from being shocked.

#### **Example**

- S1\_config#ether-ring 1
- S1\_config\_ring1#control-vlan 2
- S1\_config\_ring1#master-node
- S1\_config\_ring1#hello-time 2
- S1\_config\_ring1#fail-time 6

#### **Related command**

hello-time

#### <span id="page-6-0"></span>**1.1.7. pre-forward-time**

#### **Syntax**

Configures the time of maintaining the pre-forward state on the transit port.

#### **pre-forward-time value**

To resume the default value of the pre-forward-time, run the following command:

#### **no pre-forward-time**

#### **Parameter**

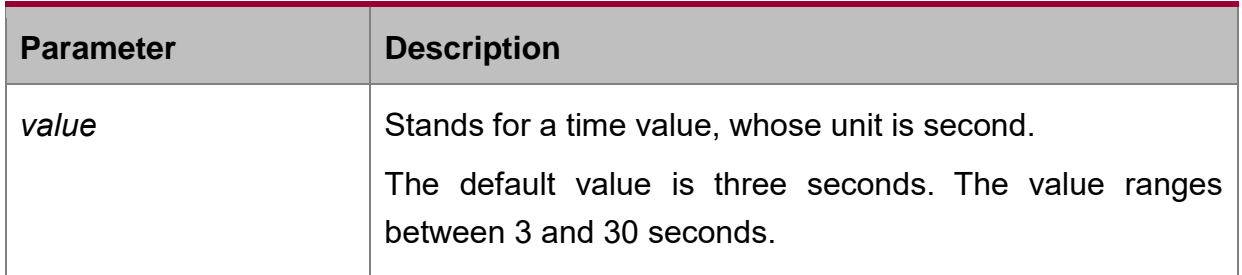

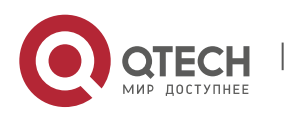

EAPS Configuration Commands CHAPTER 1. EAPS Configuration Commands 8

#### **Default value**

By default, the pre-forward-time is 3 seconds.

#### **Command mode**

Node configuration mode for the Ethernet ring

#### **Usage guidelines**

1. The pre-forward-time configuration validates only on the transit node.

2. By default, the pre-forward-time on the transit node is three times the value of the hello-time on the master node, which avoids the network loop from being occurred after the transmission link recovers from disconnection. After the hello-time of the master node is modified, the corresponding pre-forward-time on the transit node need be adjusted.

#### **Example**

- S1\_config#ether-ring 1
- S1\_config\_ring1#control-vlan 2
- S1\_config\_ring1#transit-node
- S1\_config\_ring1#pre-forward-time 8

#### **Related command**

N/A.

#### <span id="page-7-0"></span>**1.2. Port Configuration Commands**

#### <span id="page-7-1"></span>**1.2.1. ether-ring primary-port**

#### **Syntax**

To set a port to be the primary port of a master node, run the following command:

#### **ether-ring id primary-port**

To cancel the primary port configuration of a port, run the following command:

#### **no ether-ring id primary-port**

#### **Parameter**

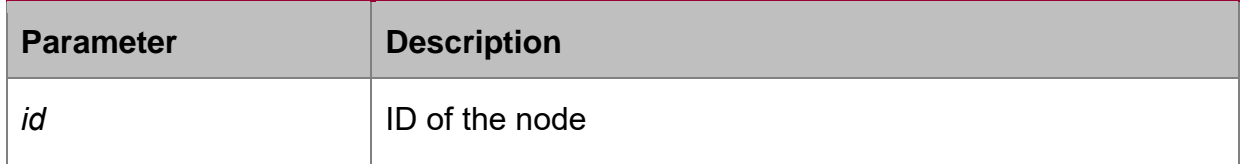

#### **Default value**

The primary port is not configured by default.

#### **Command mode**

The physical port configuration mode and the converged port configuration mode

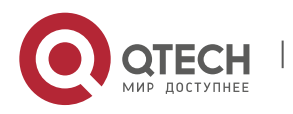

**Note**: The versions of switch software prior to version 2.0.1L and the versions of hiend switch software prior to version 4.0.0M do not support the configuration of the converged port.

#### **Usage guidelines**

The primary port can be configured only after the control VLAN and node type of the Ethernet ring are configured, and when the node type is the master node.

#### **Example**

- S1\_config#interface GigaEthernet 0/1
- S1\_config\_g0/1#ether-ring 1 primary-port
- S1 config g0/1#exit

#### **Related command**

master-node ether-ring secondary-port

#### <span id="page-8-0"></span>**1.2.2. ether-ring secondary-port**

#### **Syntax**

To set a port to be the secondary port of a master node, run the following command:

#### **ether-ring id secondary-port**

To cancel the secondary port configuration, run the following command:

#### **no ether-ring id secondary-port**

#### **Parameter**

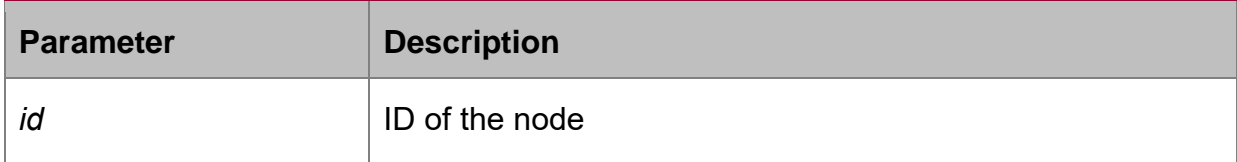

#### **Default value**

The secondary port on the master node is not configured by default.

#### **Command mode**

The physical port configuration mode and the converged port configuration mode

**Note**: The versions of switch software prior to version 2.0.1L and the versions of hiend switch software prior to version 4.0.0M do not support the configuration of the converged port.

#### **Usage guidelines**

The secondary port can be configured only after the control VLAN and node type of the Ethernet ring are configured, and when the node type must be the master node.

#### **Example**

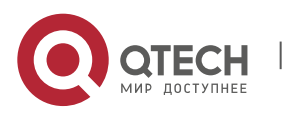

S1\_config#interface GigaEthernet 0/3

#### S1\_config\_g0/3#ether-ring 1 secondary-port

S1\_config\_g0/3#exit

#### **Related command**

master-node ether-ring primary-port

#### <span id="page-9-0"></span>**1.2.3. ether-ring transit-port**

#### **Syntax**

To set a port to be the transit port of a transit node, run the following command:

#### **ether-ring id transit-port**

To cancel the transit port, run the following command:

#### **no ether-ring id transit-port**

#### **Parameter**

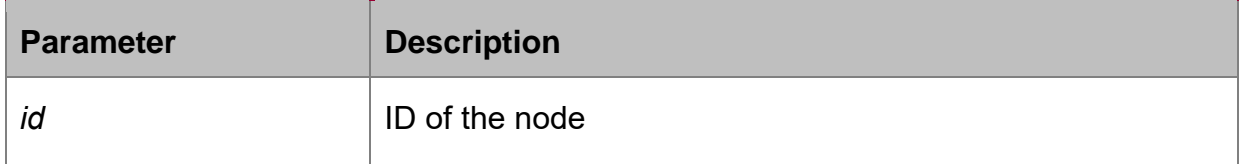

#### **Default value**

The transit port on the transit node is not configured by default.

#### **Command mode**

The physical port configuration mode and the converged port configuration mode

**Note**: The versions of switch software prior to version 2.0.1L and the versions of hiend switch software prior to version 4.0.0M do not support the configuration of the converged port.

#### **Usage guidelines**

The transit port can be configured only after the control VLAN and node type of the Ethernet ring are configured, and when the node type must be the transit node. Two transit ports can be configured on one transit node.

#### **Example**

- S1\_config\_ring1#exit
- S1\_config#interface GigaEthernet 0/1
- S1\_config\_g0/1#ether-ring 1 transit-port
- S1\_config\_g0/1#exit
- S1\_config#interface GigaEthernet 0/3

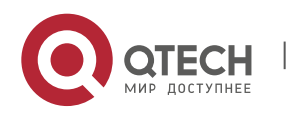

#### S1\_config\_g0/3#ether-ring 1 transit-port

S1\_config\_g0/3#exit

#### **Related command**

transit-node

#### <span id="page-10-0"></span>**1.3. Show**

#### <span id="page-10-1"></span>**1.3.1. show ether-ring**

#### **Syntax**

To display the summary information about the Ethernet-ring node, run the following command:

#### **show ether-ring id**

To display the detailed information about the Ethernet-ring node, run the following command:

#### **show ether-ring id detail**

To display the information about the Ethernet-ring port, run the following command:

#### **show ether-ring id interface intf-name**

To display the summary information about the Ethernet-ring node, run the following command:

#### **show ether-ring** <cr>

#### **Parameter**

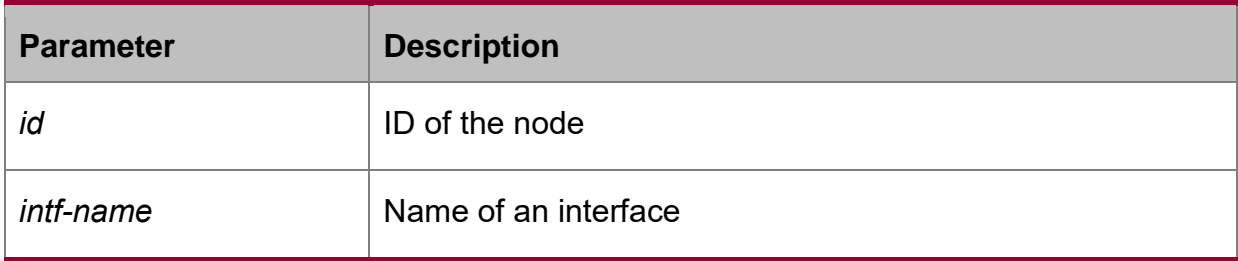

#### **Default value**

N/A.

#### **Command mode**

Monitoring mode, global configuration mode, node configuration mode or port configuration mode

#### **Usage guidelines**

N/A.

#### **Example**

N/A.

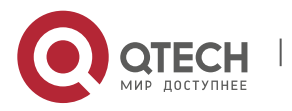

EAPS Configuration Commands CHAPTER 1. EAPS Configuration Commands 12

#### **Related command**

N/A.

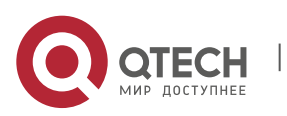